## Kennisnet

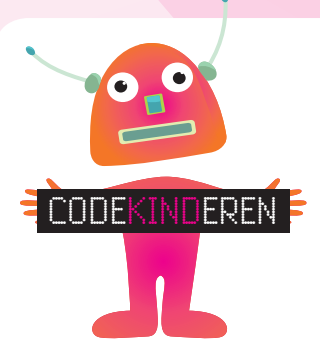

## **PROGRAMMEREN MET BLOCKLY MAZE**

**We beschrijven hier stap voor stap hoe je met Blockly Maze een poppetje programmeert om door een doolhof te laten lopen. Doorloop alle stappen. Je kunt natuurlijk altijd hulp vragen aan je juf of meester. Succes!** 

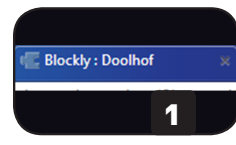

2

3

Test programma

Open de site **Blockly:** doolhof.

lopen.

Je ziet een poppetje en een rood eindpunt. Het poppetje moet naar het eindpunt

Klik op **Test** programma.

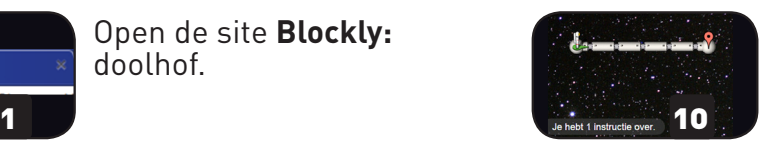

In level 3 mag je maar **2 instructies** gebruiken om je einddoel te halen. Welke zijn dit?

## TIP: Gebruik 'Doe tot eindpunt'

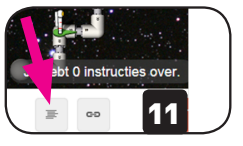

12

Als je wilt weten hoe je instructies er in een programmeertaal (Java) uitzien, klik je op het **eerste vakje**.

Je krijgt nu de **Javascript** 

**Code**.

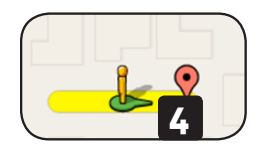

Je ziet dat het poppetje **één vakje** vooruit loopt.

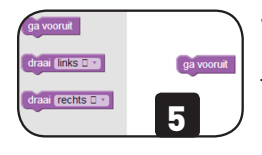

**Welke** instructies moet je onder elkaar slepen om naar het eindpunt te gaan?

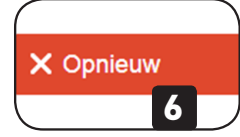

Druk eerst op **Opnieuw**  en hierna weer op **Test**  programma.

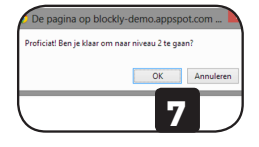

Als je het programma goed hebt gemaakt, krijg je de melding: '**Proficiat!** Klaar voor niveau 2?' Klik op **OK**.

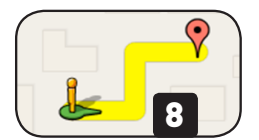

Je bent nu in level 2. Welke **instructies** zet je nu onder elkaar om het einddoel te bereiken?

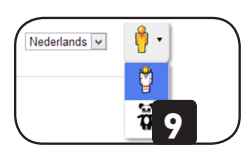

**Rechts in de hoek** kun je het popje veranderen in een astronaut of pandabeer.

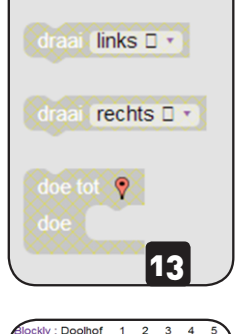

Als je geen instructies meer hebt, zijn alle onderdelen **licht grijs**. **Test** je programma en kijk waar het goed of fout gaat.

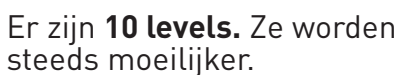

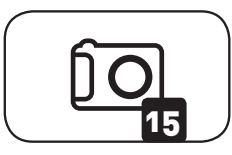

14

Maak een **foto** van het laatste level dat je hebt gehaald.

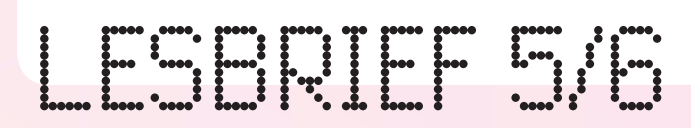